## **10.2.2** 串口升级

1、将用于升级路由器软件的 PC 的网络口 IP 地址配置成和网关同一个网段 (192.168.4/1.0 网段,实际以网关 LAN IP 为准), 如 192.168.1.9,如下图:

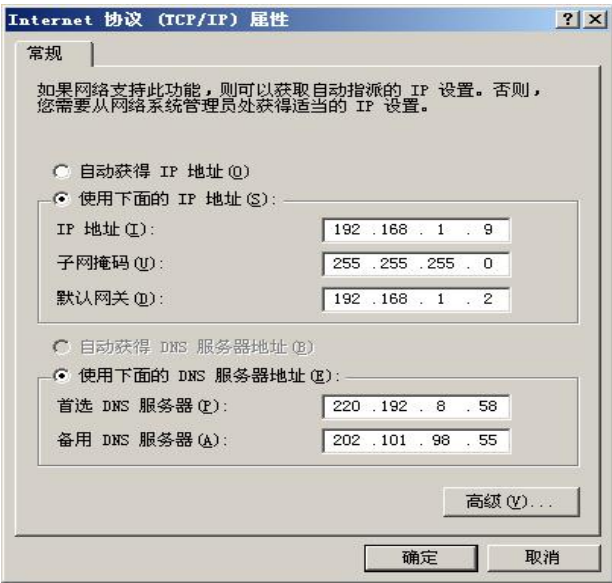

2、用出厂提供的路由器控制台线将路由器的 Console 口和 PC 的串口链接起来,用出厂提供 的网络链接线将路由器的 ETH 口和 PC 的网络口链接起来,暂时不要给路由器上电 。

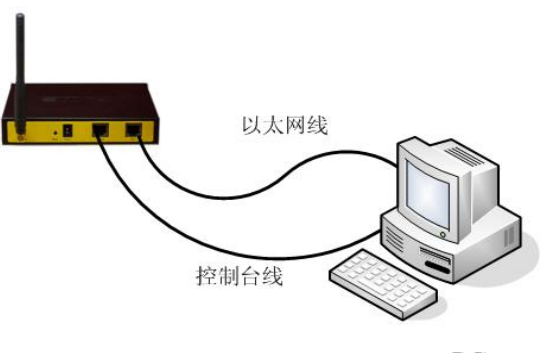

PC

3、运行软件升级工具。

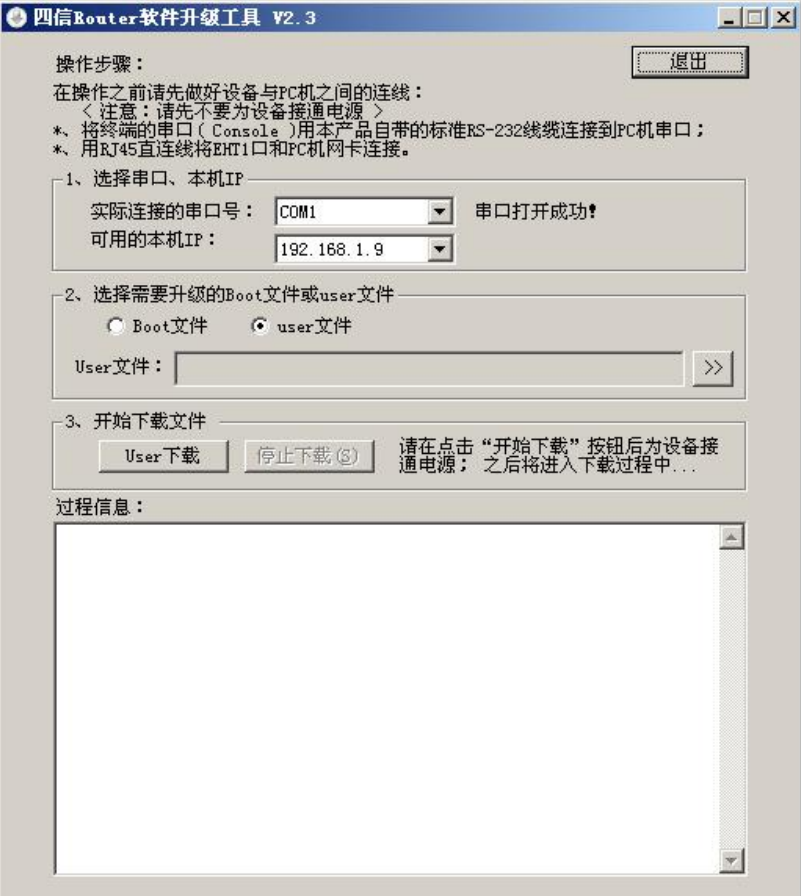

4. 选择"user 文件",选择用于升级的路由器升级文件。

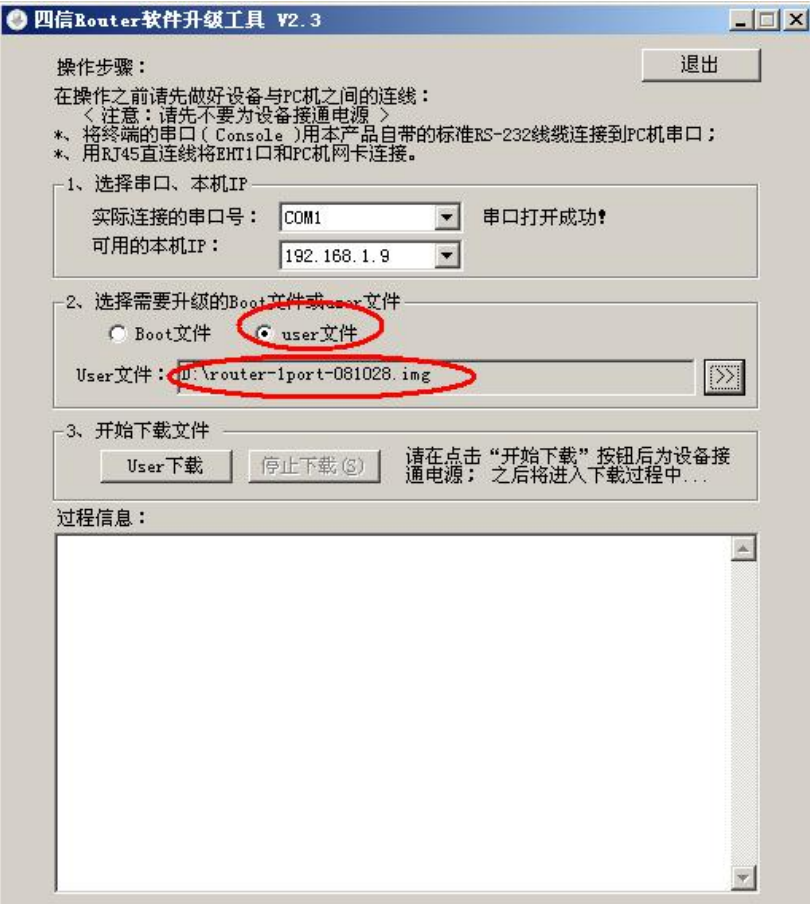

、点击"User 下载" 按钮,并给设备上电即开始升级文件。

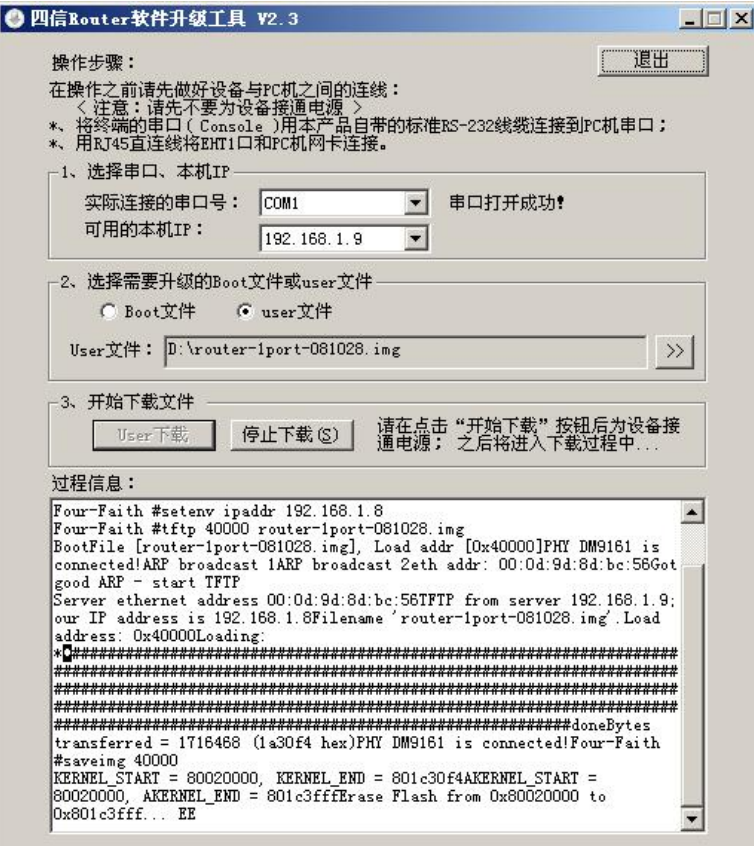

升级成功后会出现如下提示信息。

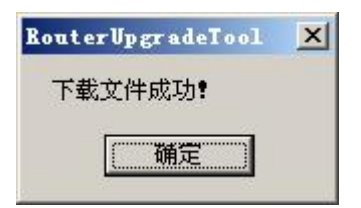

6.完成升级。